# TYT MD-9600 Cyfrowy radiotelefon samochodowy DMR

Radio kupiłem w InRadio Łódź i z ich strony skopiowałem niektóre informacje .

## **Dane techniczne transceivera VHF / UHF TYT 9600**

Pasma VHF(136-174MHz) i UHF (400-470MHz) 1000 Kanałów Odstęp międzykanałowy 6,25kHz/25kHz/12,5kHz/25kHz Zasilanie 13,8V Praca w zakresie temperatur: -30 do +60stC Składowanie w zakresie temperatur -30 do +85stC Wymiary 143x50x175 mm

#### Odbiornik MD-9600

Stabilność radia +-1ppm Czułość odbiornika w trybie cyfrowym 0,3uV przy BER5% 0,7uV przy BER 1% Czułość odbiornika w trybie analogowym 0,35uV (20dB SINAD) 0,22uV (20dB SINAD) Moc audio 5W Selektywność międzykanałowa 60dB przy 12,5kHz

#### Nadajnik MD-9600

Moc wyjściowa (4 stopnie- Low, MidLow, Mid, High): L(niska) -25W, H(wysoka) - 50W (dla pasma VHF) L(niska) -25W, H(wysoka) - 45W (dla pasma UHF) Limit modulacji +-2,5 dla 12,5kHz +-5 dla 25kHz Modulacia FM 12,5kHz: 11KOF3E 25kHz: 16KOF3E Protokół cyfrowy: ETSI TS102361-1, -2, -3 Typ użytego vocodera AMBE++ **Zgodność cyfrowa: DMR**

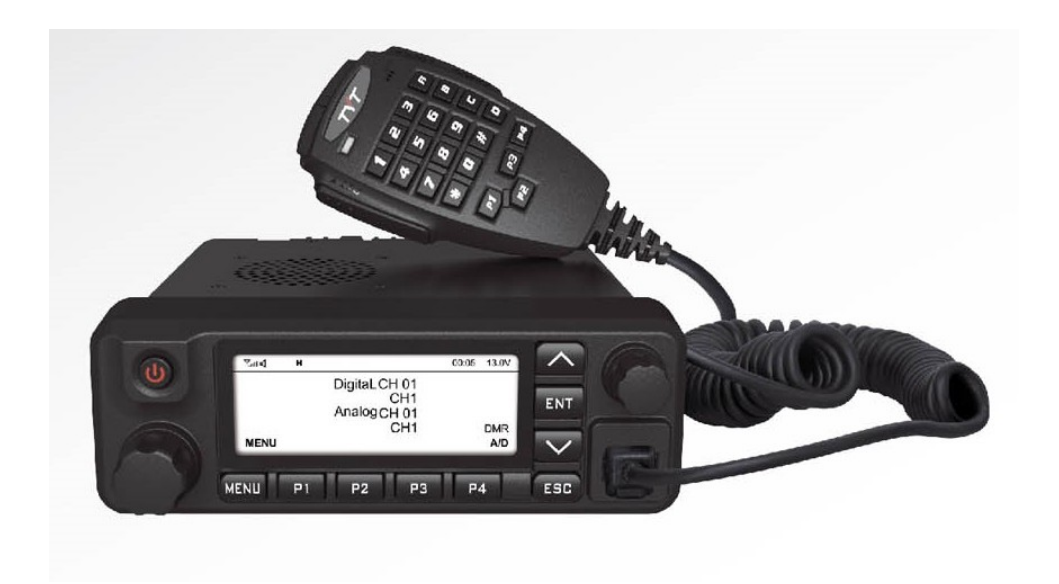

# **Wyposażenie**

- 1. Radiotelefon
- 2. Mikrofonogłośnik z wtykiem RJ45 (jak Ethernet), klawiatura z podświetlanymi znakami alfanumerycznymi
- 3. Kabel do programowania: wtyki USB miniUSB. Kabel chyba bez kości
- 4. Krążek CD, ale program pobrałem z internetu (CPS MD9600 V1.18 i nowsze)
- 5. Z tyłu radia gniazdo antenowe UC1
- 6. Z tyłu na kabelku złacze konektorowe do podłaczenia zasilania
- 7. Instrukcja obsługi manualnej radia tylko po angielsku

# **Menu radia poprzez panel przedni lub mikrofonogłośnik**

 Wejście w MENU przez klawisz ENT, dalszy wybór strzałkami góra – dół, a do podmenu przez ENT. Wyjście przez BAND/ESC (mikrofonogłośnik A/B).

Klawisz BAND/ESC lub A/B na mikrofonie, służy do zmiany zestawu kanałów w Zone. Menu radia:

- 1. Contacts
	- 1.1.Contacts

1.1.1. Przegladanie listy Digital Contact (Call ID) lub Program Key (nie testowałem)

- 1.2.New Contact
- 1.3.Manual Dial: GroupCall, PrivateCall
- 2. Scan
	- 2.1.Turn On załączenie/wyłączenie
	- 2.2.ViewList lista do skanowania
	- 2.3.AddCH można dodać z listy Channel Information
- 3. Zone
	- 3.1.ZoneList lista wg Zone Information
	- 3.2.NewZone nie testowałem, bo programuję z PC
- 4. Messages: Inbox, Write, Quick Tekst (wg przygotowanych w Tekst Message), Send Items, Drafts
- 5. Call Log
	- 5.1.Missed (Missed List, Delete All)
	- 5.2.Answered
	- 5.3.Outgoing
	- 5.4.Record
- 6. Utilities
	- 6.1.Radio Settin: TalkRound, Tones/Alert, Power (4 poziomy), Backlight (Zawsze, 5, 10 lub 15 sek), Squelch (10 stopni), Intro Screen, Keypad Lock, VOX, Passwd Lock, Record, Clock (data,czas, UTC+1), Mode (CH Mode, MR Mode), P\_CallMatch, G-CallMatch, Menu Hang Ti, TX Mode, PowerOffTime
	- 6.2.Radio Info: My Number możliwe 4 ID, Versions wersja oprogramowania firmowego
	- 6.3.Program Radio: Rx Frequency, Tx Frequency, Channel Name, TOT, CTC/DCS, Add Ch, Color Code, Time SlotVOX, Mic Level

Jestem poczatkującym użytkownikiem. Nie omawiam, ani nie próbuję tłumaczyć menu, którego nie próbowałem. Biegli w temacie będą wiedzieli o co chodzi.

# **Uwagi negatywne**

- 1. Zbyt twardy kabel do mikrofonogłośnika
- 2. Dźwięki systemowe bez możliwości regulacji natężenia (wyłączyłem, bo zbyt głośne).
- 3. Po zakończeniu nadawania przez innego korespondenta, pojawia się "pipnięcie".
- 4. Szybki przyrost natężenia dźwięku dla małych wartości, co jest kłopotliwe w warunkach domowych.

## **Założenia, pozytywy itp.**

- 1. Radio kupiłem jako stacjonarne z mocą do 50W, z możliwością zastosowania jako DMR i do zawodów na 2m.
- 2. Nowelizacja oprogramowania fabrycznego pojawia się co 2 miesiące( 3.28, 4.03, 5.02). Aktualizację oprogramowania fabrycznego można pobrać z: <http://www.tyt888.com/?mod=download> , a programować swoje ustawienia programem CPS MD9600 Setup v1.20 (do softu 5.02 niezbędne 1.19). Do aktualizacji softu fabrycznego jest dołączona informacja o wprowadzonych zmianach. Aktualizacje niekiedy psują wcześniejsze możliwości – to opinia bardziej doświadczonych.
- 3. Radio ma możliwość zaprogramowania czterech nr ID.
- 4. Ustawienia z Retevisa RT3 (\*.rdt) można bezproblemowo importować zachowane są dane w Digital Contact, Zone information, Scan List itp.
- 5. Radio posiada 4 przyciski programowalne z podwójnym działaniem (jak RT3) i z wyborem np. Zone+, Zone-, Scan, Vox, Power Select, All Alert Tones On/Off, Monitor…).
- 6. Możliwość wprowadzenia 1000 kanałów.
- 7. Każda strefa (Zone) ma możliwość wyboru zestawu kanałów A lub B (BAND). Do kanału A wprowadziłem 32 pozycji (wymieszane DMR i FM 70cm i 2m) i nie jest to kres możliwości (38 też chodziło) – patrz przykładowy zrzut ekranu.
- 8. Przy programowaniu z PC można zmieniać kolejność stref (Zone) programem: MD9600 Zone Manager.exe
- 9. Pobór prądu: Rx 0,2A, Tx 7,1A.
- 10. Poniżej dodałem informacje producenta o zmianach w oprogramowaniu fabrycznym. Dołączyłem również treść po przepuszczeniu przez tłumacza.
- 11. Na stronie <https://www.facebook.com/groups/129518041144223/>są różne informacjei pliki z polskimi ID.
- 12. Zajrzyj: [Andrzej Augustyński](https://www.facebook.com/andrzej.augustynski.12?fref=gs&hc_ref=ARRpnMY3UPyP2SU9Syc4yYPP_UgJSvH0HnFZrznyUNBWyabVfAzrW4mqQgCOd__EreY&dti=129518041144223&hc_location=group)

Polecam pozostałe nasze grupy o tematyce DMR:

Tytera MD380 Poradnik użytkownika: <https://www.facebook.com/groups/129998590980469/> Strona internetowa: <http://sq9jdo.com.pl/MD-380/MD-380.html>

Hytera MD785 Poradnik użytkownika: [https://www.facebook.com/groups/570312950026879/](https://www.facebook.com/groups/570312950026879/?ref=gs&fref=gs&dti=129518041144223&hc_location=group) Strona internetowa: <http://sq9jdo.com.pl/MD-785/MD-785.html>

Mini hotspoty: [https://www.facebook.com/groups/1865645760413778/](https://www.facebook.com/groups/1865645760413778/?ref=gs&fref=gs&dti=129518041144223&hc_location=group)

Inne modele DMR [https://www.facebook.com/groups/126849844746722/](https://www.facebook.com/groups/126849844746722/?ref=gs&fref=gs&dti=129518041144223&hc_location=group)

Sieciowe systemy krótkofalarskie: [https://www.facebook.com/groups/1986983224890501/](https://www.facebook.com/groups/1986983224890501/?ref=gs&fref=gs&dti=129518041144223&hc_location=group)

Cieszyn, 10.12.2017 Opracował: Bronek SP9WZO

 *Info dołączone do wersji 5.02. Niżej spolszczone tłumaczem.*

**Latest Firmware version issued on 5th, Dec, 2017, please check carefully before updating, please check the modifications in blue color** 

**Following two are for the version of 10.000 contacts only**

**MD-9600(GPS-REC)-S05.02.bin for GPS version** 

**MD-9600(REC)-D05.02.bin for common version** 

**Programming software: V1.19**

**For new MD-9600. we also revise the hardware, please contact your dealer for more information and components request**

- **1**、**improve the pop pop beep when SQL is closed**
- **2**、**User can turn off the hand mic light when they turn off the light of radio**
- **3**、**Improve the volume adjustment**

Press P1+ Alarm key(red key) to connect the power of MD-9600, ( NOT JUST TURN ON THE RADIO!!!!!!)display blinks and open upgraded software

- **1**、 **Address the issue that radio display still lights when radios is turned off.**
- **2**、 **Address the issue that radio didn't receive when you change VFO from VHF into UHF and then into VHF again.**
- **3**、 **Address the issue that some text message will be missing**
- **4**、 **Address the issue when two bands are all UHF, the radios will be frozen some seconds when it accesses to repeater.**
- **5**、 **Add another three radio ID, 4 radio IDs in total now and if you checked "Edit ID" box in the programming software, you can edit the first radio ID by manual, menu- >utilities->radio info->my number-Edit, this function will make you easily to change radio ID.**
- 6、**Address the issue that when you disable the sub band, if you change some setting or move to main band then move to sub band again, the sub band will be enabled again, so now you only can enable sub band by long press BACK key**
- 7、**Add the function of auto power off and power off time setting**
- 8、**add "the menu hang time" in to the menu, you can set the time to back to the menu**
- 9、**Add the SQL level setting in the menu, there is 0-9 levels available, which works both Analog and digital mode.**
- 10、 **Add Mic gain setting in the menu, there are 1-6 levels available**
- 11、 **Add "zone done selection" in the sidekey, when you assigned the side key as "zone down", you can use the key to choose the prior zone.**
- 12、 **Main band and sub band can be in the different zones now**
- 13、 **Priority transmission, there are four options, a.last channel, b. last channel + hang channel, c. designated channel, d. designated channel + hang channel**

**a.last channel: to transit with the last working channel** 

- **b. last channel + hang channel: to transit with the hang channel**
- **c. designated channel: to transit with the current selected channel**
- **d. designated channel + hang channel: : to transit with the hang channel**
- 14、 **Users can add the group call contact list in the menu**
- 15、 **Manual dial the new contact list, both private call and group call, press #, then input the new contact ID and then transmit.**

And then write upgraded file named Upgraded software for scanning function into radio, the radio will be upgraded as following:

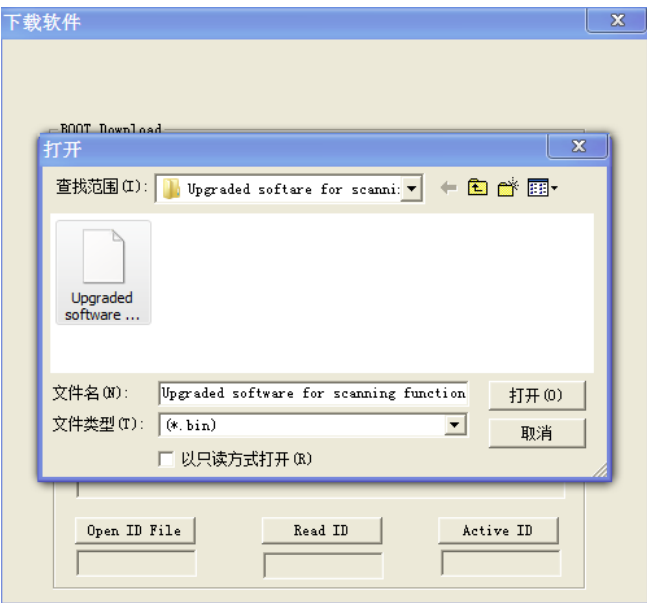

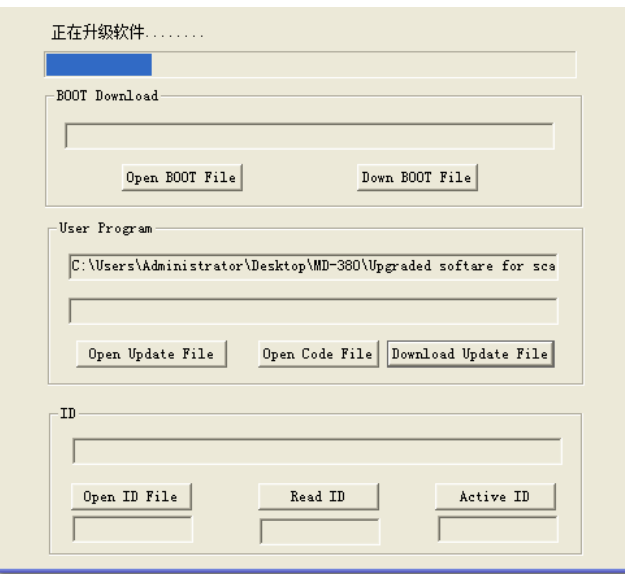

## **Tłumacz: translate.google.pl + spostrzeżenia.**

Najnowsza wersja oprogramowania układowego wydana w dniu 5 grudnia 2017 r., Należy dokładnie sprawdzić przed aktualizacją, proszę sprawdzić modyfikacje w kolorze niebieskim

Następne dwa pliki dotyczą tylko wersji 10.000 kontaktów

MD-9600 (GPS-REC) -S05.02.bin dla wersji GPS

MD-9600 (REC) -D05.02.bin dla typowej wersji

**Oprogramowanie do programowania: V1.19 – niezbędne do nowego oprogramowania.**

Dla nowego MD-9600. dokonujemy również przeglądu sprzętu, prosimy o kontakt ze sprzedawcą, aby uzyskać więcej informacji i zapotrzebowanie na komponenty

1, poprawić dźwięk pop pop, gdy SQL jest zamknięty

2, użytkownik może wyłączyć światło mikrofonu, gdy wyłączają światło radia

3, Popraw regulację głośności

**Wyłącz zasilacz lub odepnij kabel zasilający. Naciśnij P1 + Klawisz alarmu (czerwony przycisk). Załącz zasilacz lub podepnij kabel zasilający. NIE UŻYWAJ ZIELONEGO PRZYCISKU!! Wyświetlacz zacznie migać i radio jest przygotowane do aktualizacji oprogramowania. Podłącz kabel. Uruchom UpgradeDownload. W drugim wierszu wybierz plik (Open file upgrade) I uruchom (Download file…). Po załadowaniu (Succes..), wyłącz zasilacz. Odłącz kabel.**

1, Zaadresuj problem, że wyświetlacz radia nadal świeci po wyłączeniu radia.

2, Zajmij się problemem, którego nie otrzymało radio, gdy zmienisz VFO z VHF na UHF, a następnie ponownie na VHF.

3, Zaadresuj problem, że brakuje jakiejś wiadomości tekstowej

4, rozwiązać problem, gdy dwa pasma są wszystkie UHF, radia zostaną zamrożone kilka sekund, gdy uzyska dostęp do repeatera.

5, Dodaj jeszcze trzy identyfikatory radiowe, 4 identyfikatory radiowe teraz i jeśli zaznaczyłeś opcję "Edytuj identyfikator" w oprogramowaniu do programowania, możesz edytować pierwszy identyfikator radia ręcznie, menu-> narzędzia-> radio info-> mój numer -Edit, ta funkcja pozwoli ci łatwo zmienić identyfikator radiowy.

6, Zająć się problemem, który po wyłączeniu sub-pasma, jeśli zmienisz jakieś ustawienie lub przejdziesz do głównego pasma, a następnie przejdziesz do sub-bandu ponownie, sub-band zostanie ponownie włączony, więc teraz możesz włączyć sub-pasmo tylko przez długie naciśnięcie BACK klawisz

7, Dodaj funkcję automatycznego wyłączania i ustawienia czasu wyłączenia

8, dodaj "menu czasu zawieszenia" w menu, możesz ustawić czas powrotu do menu

9, Dodaj ustawienie poziomu SQL w menu, dostępne są poziomy 0-9, które działają zarówno w trybie analogowym, jak i cyfrowym.

10, Dodaj ustawienie wzmocnienia mikrofonu w menu, dostępnych jest 1-6 poziomów

11, Dodaj "wybraną strefę wyboru" w bocznym, po przypisaniu klawisza bocznego jako "strefy w dół", możesz użyć klawisza, aby wybrać wcześniejszą strefę.

12, pasmo główne i sub-pasmo mogą teraz znajdować się w różnych strefach

13, Transmisja priorytetowa, istnieją cztery opcje, kanał a.last, b. ostatni kanał + kanał zawieszenia, c. wyznaczony kanał, d. wyznaczony kanał + kanał zawieszenia

kanał a.last: do tranzytu z ostatnim działającym kanałem

b. ostatni kanał + zawieszanie kanału: do przesłania z zawieszonym kanałem

do. wyznaczony kanał: do tranzytu z bieżącym wybranym kanałem

re. wyznaczony kanał + kanał zawieszenia:: do przesłania z zawieszonym kanałem

14, Użytkownicy mogą dodać listę kontaktów grupowych w menu

15, Wybierz ręcznie nową listę kontaktów, zarówno prywatne, jak i grupowe, naciśnij #, następnie wprowadź nowy ID kontaktu, a następnie nadaj.

Następnie zapisz zaktualizowany plik o nazwie Ulepszony program do funkcji skanowania do radia, radio zostanie uaktualnione w następujący sposób:

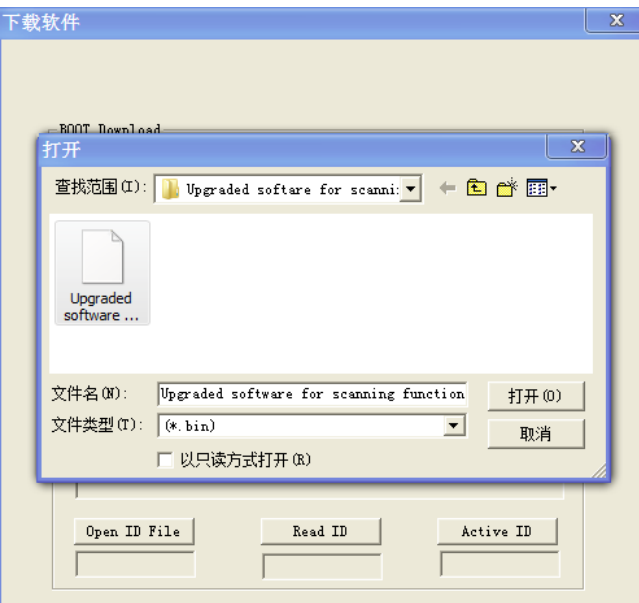

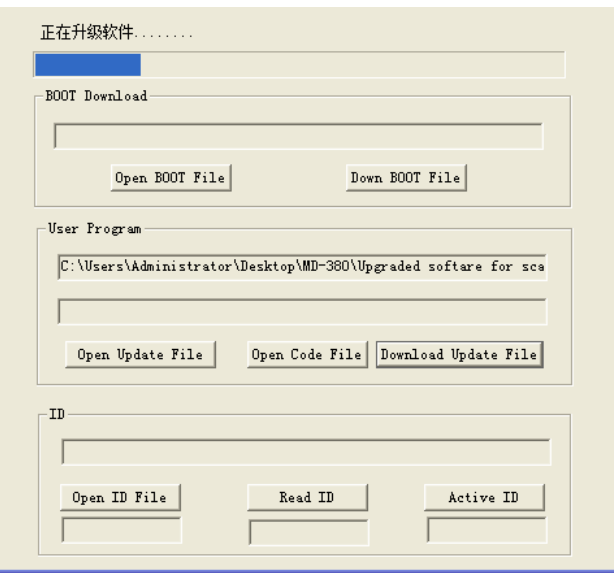